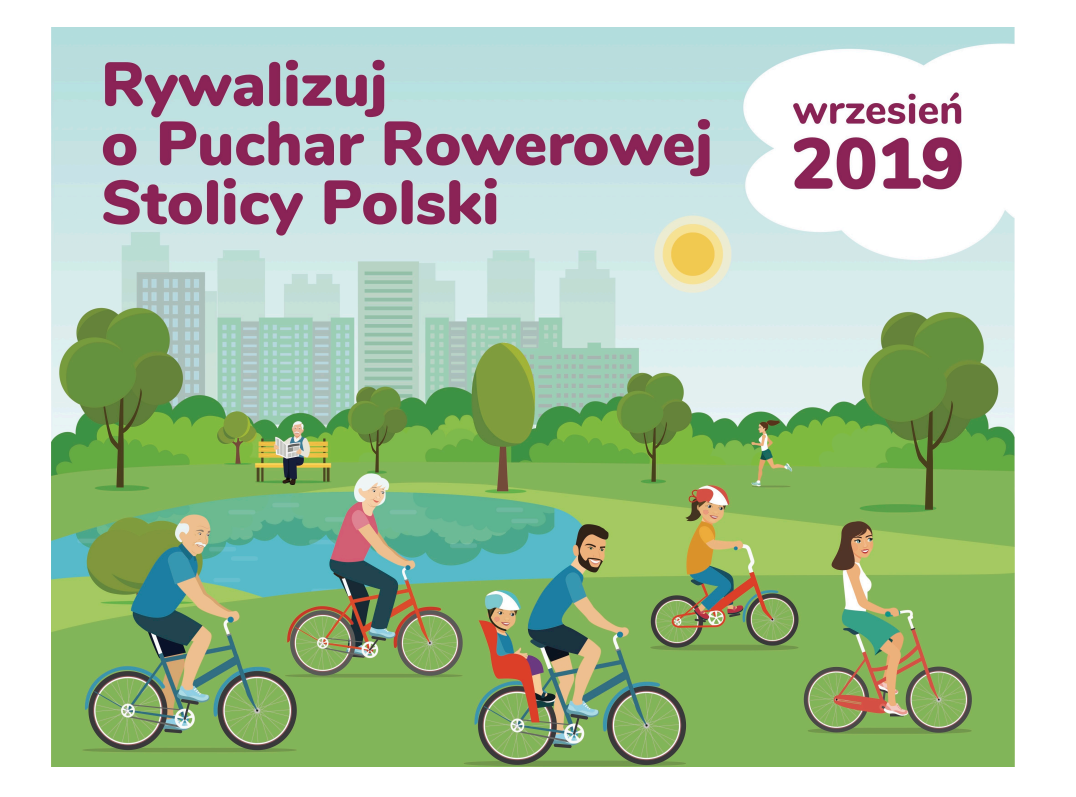

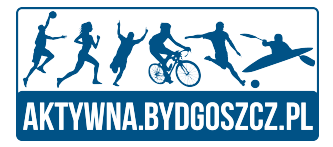

## Rywalizacja o Puchar Rowerowej Stolicy Polski

- Czyli krok po kroku o Naszej Rywalizacji w Aplikacji

#### **Pobranie Aplikacji**

Od 1 Lipca na czas trwania Rywalizacji, nazwa aplikacji zostanie zmieniona na "Rowerowa Stolica Polski"

Aplikacja jest dostępna do pobrania za darmo ze sklepów - Google Play (Android) oraz Apple Store (iOS).

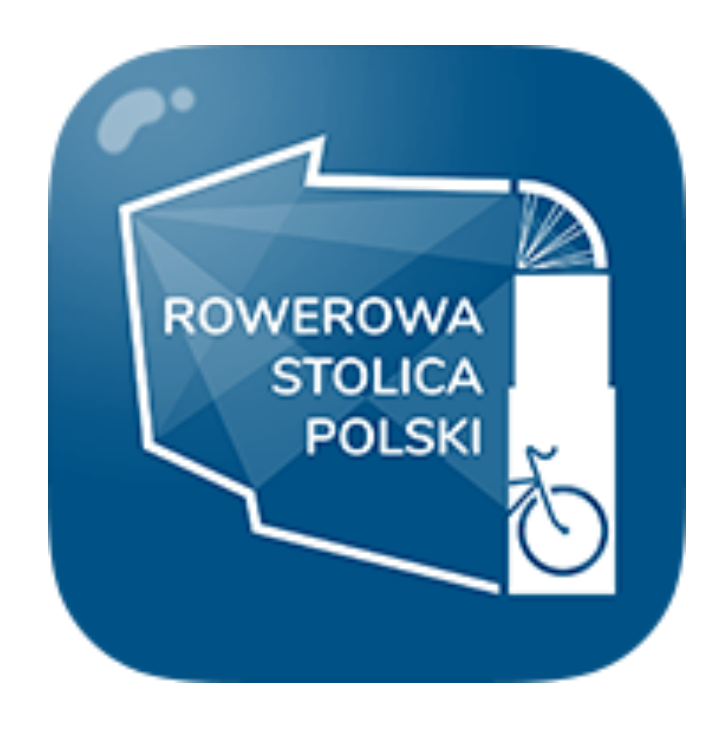

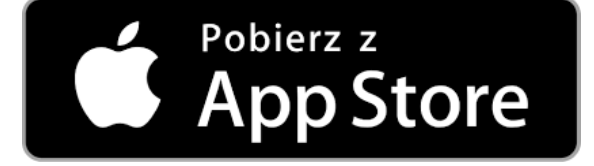

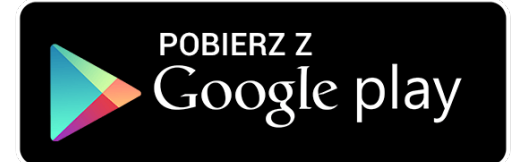

### Rejestracja oraz Panel Użytkownika

#### *Puchar Rowerowej Stolicy Polski*

**Rejestracja oraz Panel Użytkownika**  Po pobraniu aplikacji użytkownik dokonuje: 1.rejestracji lub logowania

Logowanie może nastąpić z wykorzystaniem: 1. e-maila użytkownika

2. konta Facebook

Dzięki zalogowaniu do aplikacji użytkownik zyskuje:

- 1. opcję śledzenia swoich wyników
- 2. zapisywania osiągnięć
- 3. uczestniczenia w Rywalizacji

Użytkownik ma możliwość wyboru czy chce korzystać z pełnej wersji aplikacji czy z wersji dostosowanej do Rywalizacji o Puchar Rowerowej Stolicy Polski.

Panel Użytkownika pozwala na edytowania swoich danych.

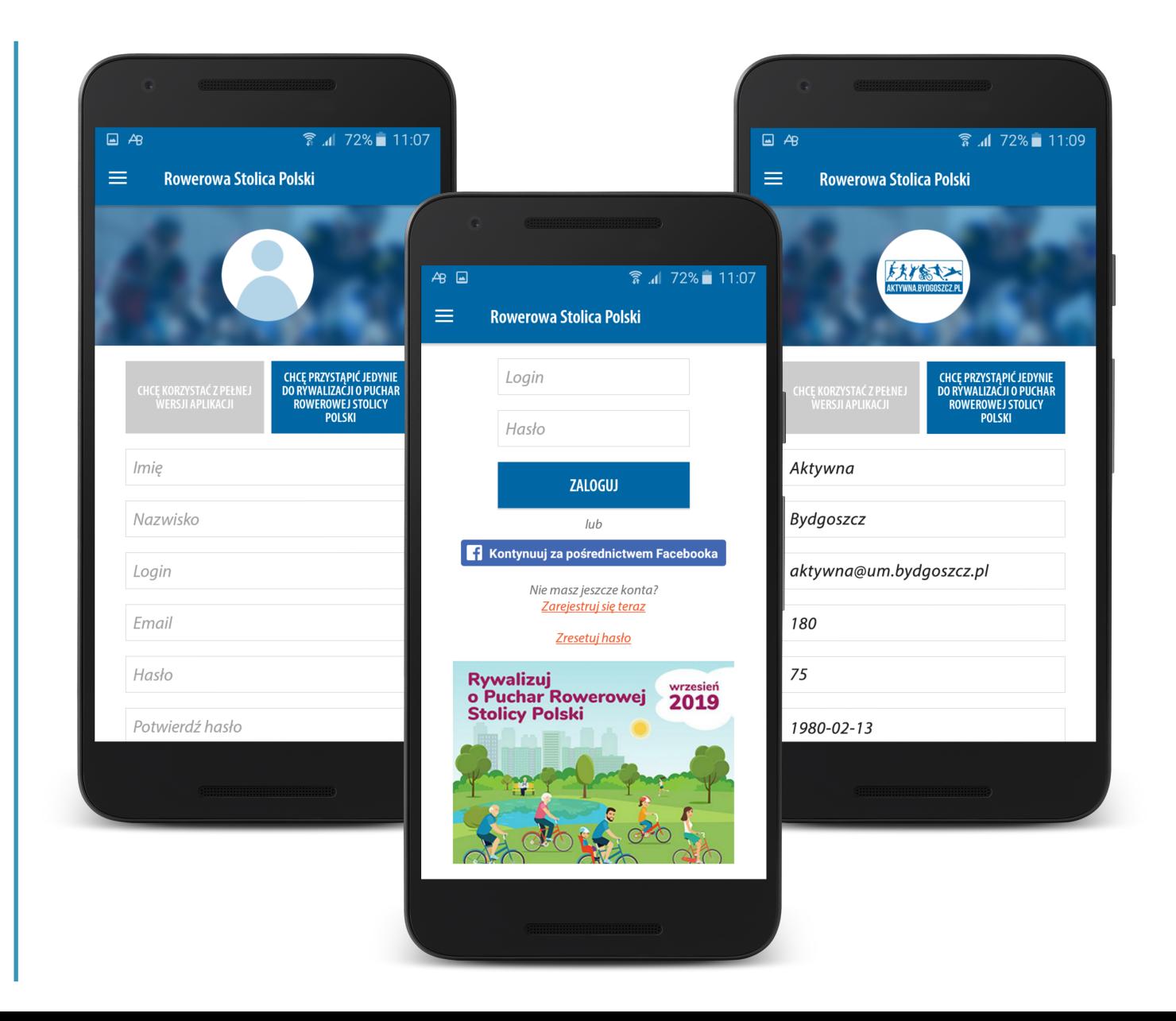

#### *Puchar Rowerowej Stolicy Polski*

## Dział: Rywalizacja

#### **Rywalizacja - Informacje**

W zakładce widzimy Rywalizację o Puchar Rowerowej Stolicy Polski. Startujemy 1 września.

Każdy zarejestrowany użytkownik będzie miał możliwość przystąpienia do Rywalizacji od 1 Lipca. "Punkty" zaczną się nabijać dopiero od daty

startu Rywalizacji.

Aby zapisać się do Rywalizacji należy przejść do szczegółowej informacji o Rywalizacji następnie wybrać miasto oraz grupę i nacisnąć przycisk dołącz - to takie proste!!!

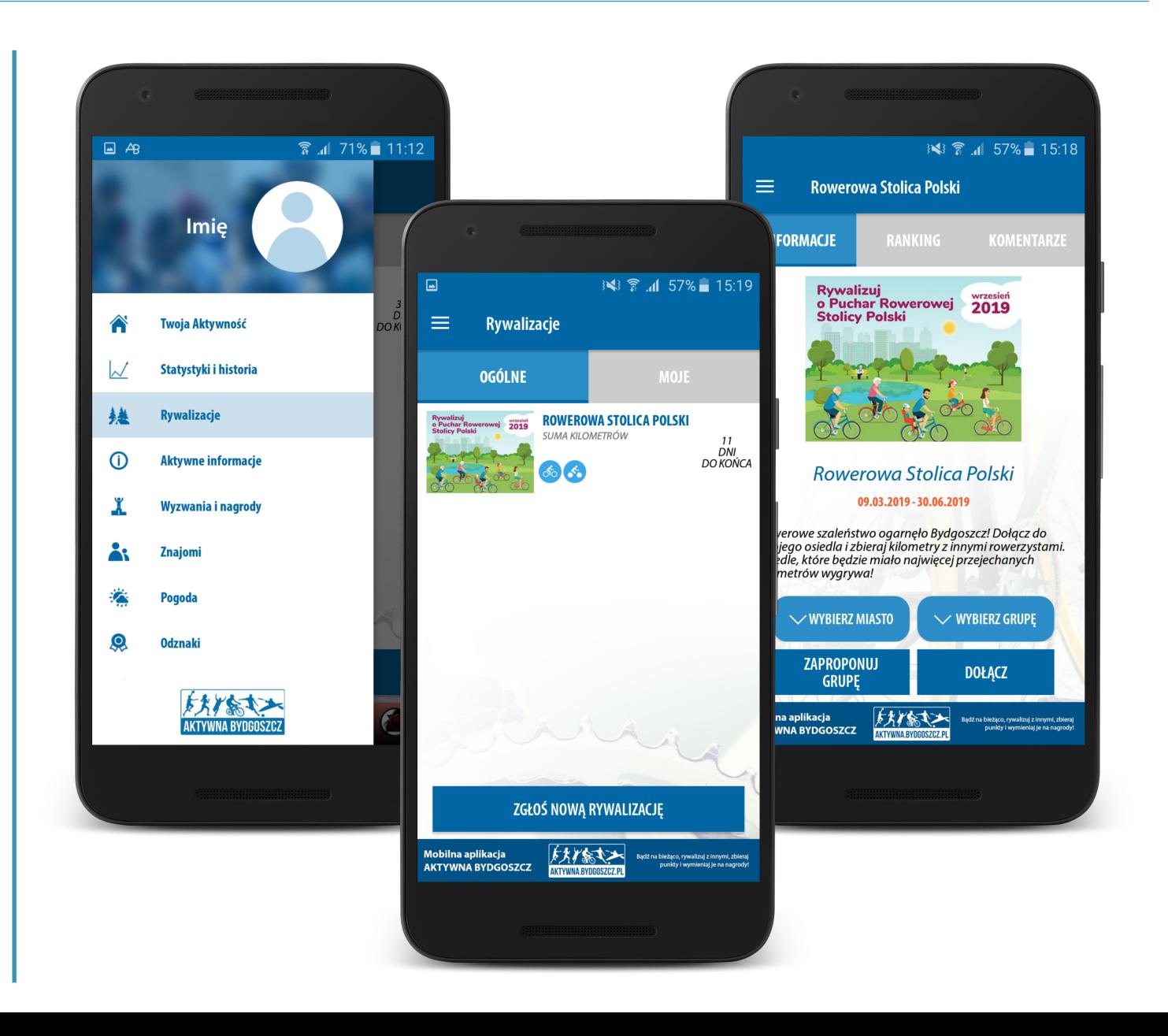

## Dział: Rywalizacja

#### *Puchar Rowerowej Stolicy Polski*

#### **Rywalizacja - Zapis**

Użytkownik zapisując się do rywalizacji, wybiera z rozwijanej listy Miasto, które chce reprezentować.

Dodatkowo może przyłączyć się do określonej grupy - np. zakładu pracy lub szkoły, dzielnicy.

Zarówno Miasta jak i grupy są wcześniej dodane do listy przez administratorów - unikniemy w ten sposób błędnie wprowadzanych nazw lub stosowanie zróżnicowanych form wpisywania tej samej nazwy.

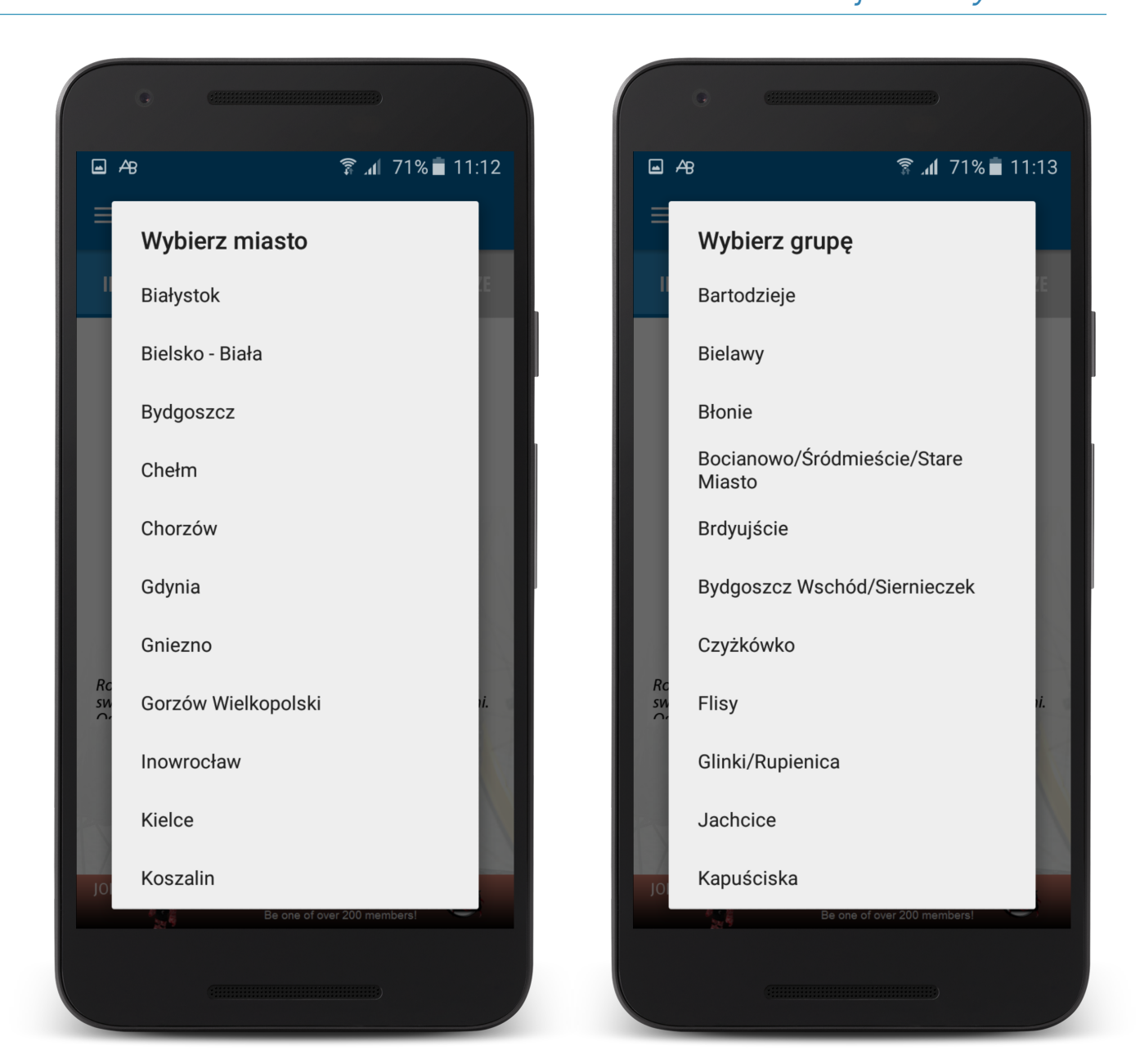

### Dzia ł: Rywalizacja

#### *Puchar Rowerowej Stolicy Polski*

DOŁĄCZ WYŚLIJ

**WIECEJ** 

 $\checkmark$ 

#### **Rywalizacja - Zg łaszania Grup**

Je żeli na li ście "Grupy", nie widzimy interesuj ącego nas podmiotu - np. naszej firmy, może zgłosić "Nową Grupę" do administratora. Po uzyskaniu akceptacji podmiot b ędzie widoczny na li ście.

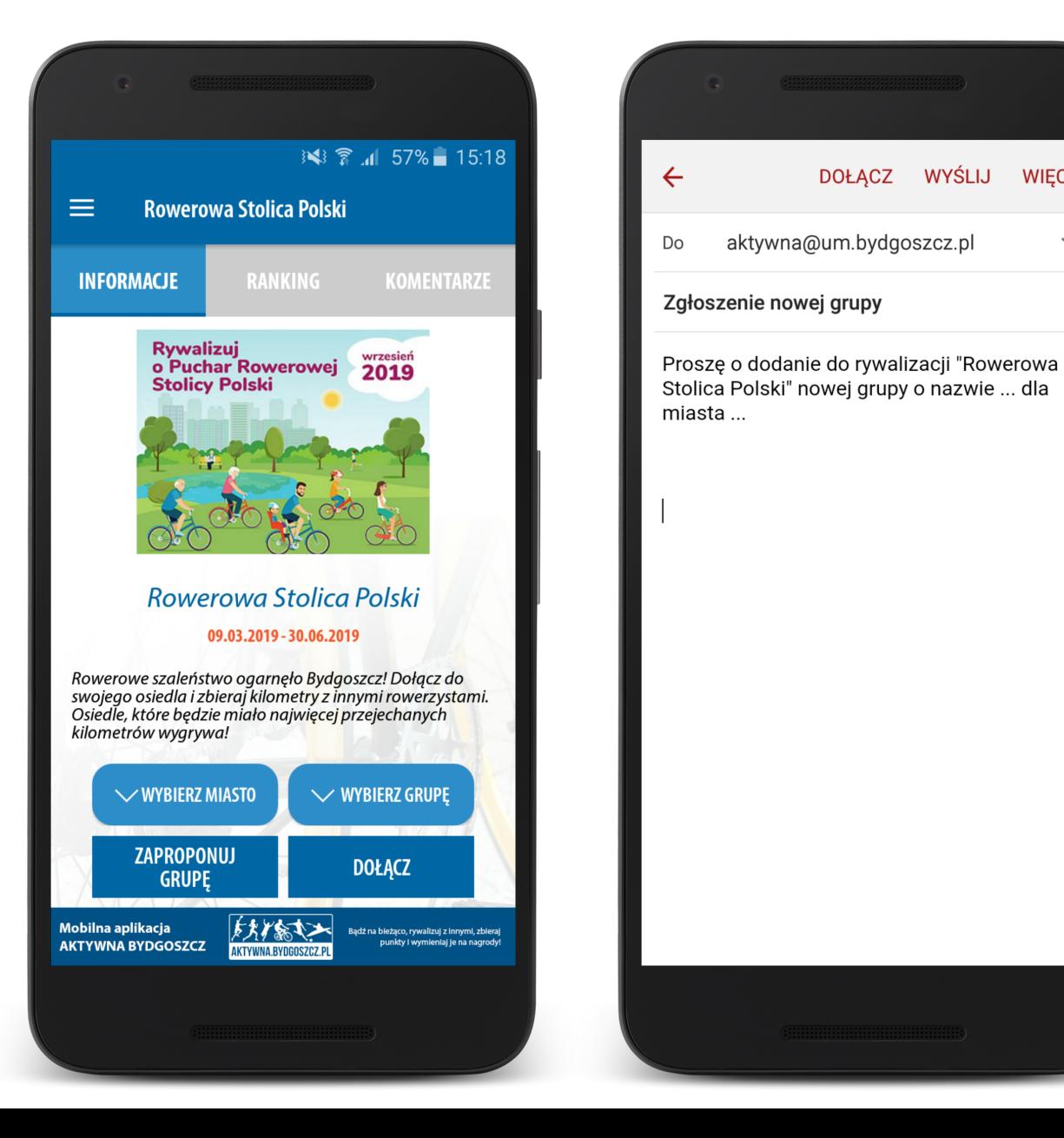

## Dział: Rywalizacja

#### *Puchar Rowerowej Stolicy Polski*

#### **Rywalizacja - Ranking**

Panel prezentuje obecną pozycję Miast biorących udział/konkurujących ze sobą w Naszej Rywalizacji oraz wynik indywidualny użytkownika.

#### **Informacje**

Panel górny - Miasta zajmujące pozycję 1 - 3. Panel dolny - miejsce zajmowane przez Miasto użytkownika oraz wyniki Miast bezpośrednio konkurujących - zajmujących jedną lokatę wyżej i jedną niżej.

#### **Ranking**

Wybór zakładki Ranking – przenosi użytkownika do informacji szczegółowych. Możliwość podglądu wyników grup oraz wyników indywidualnych.

#### **Komentarze**

Komunikator tekstowy między użytkownikami biorącymi udział w Rywalizacji.

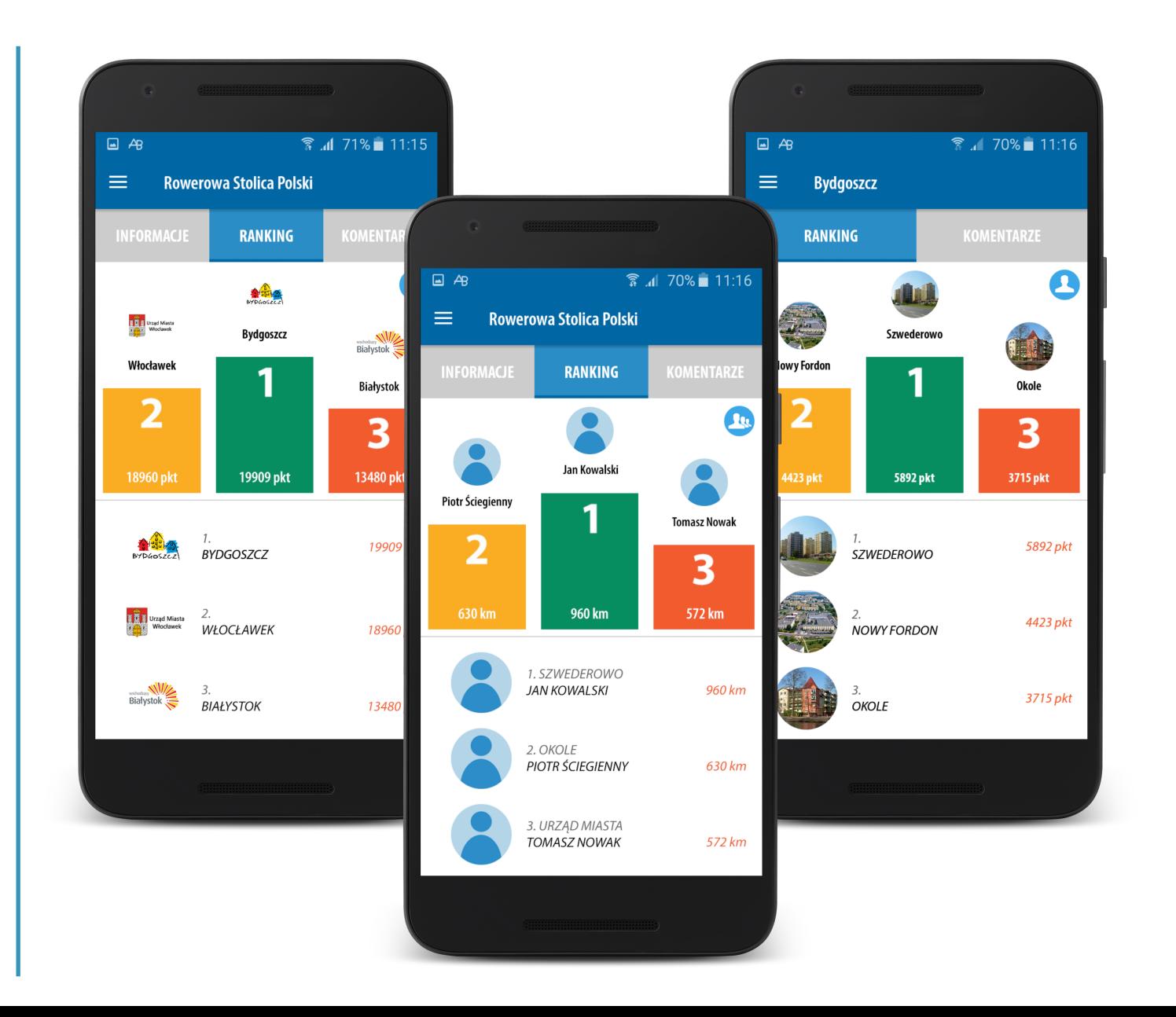

#### **Rywalizacja - Przelicznik**

Miasto X - 1 000 000 mieszkańców Miasto Y - 250 000 mieszkańców

**Przykładowo, mieszkańcy obu miast zrobiły łącznie po 100 km** 

Miasto X - (1 000 000 / 1 000 000) \* 100 = 100 pkt Miasto Y - (1 000 000 / 250 000) \* 100 = 4 \* 100 = 400 pkt

**Ilość przejechanych kilometrów/ilość mieszkańców:** 

Miasto X - 100 / 1 000 000 = 0,0001 km / mieszkańca Miasto Y - 100 / 250 000 = 0,0004 km / mieszkańca

**Współczynnik w obu wypadkach wynosi 4. Dlatego też dla lepszej wizualizacji osiągniętych wyników w aplikacji prezentujemy zdobycz punktową.**

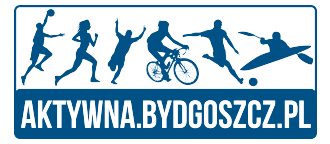

# Aplikacja

## - Czyli co otrzyma Użytkownik

## Dział: Menu oraz Twoja Aktywność

#### *Puchar Rowerowej Stolicy Polski*

#### **Menu**

Panel wyboru określonych działów oraz panel informacji o użytkowniku.

#### **Twoja Aktywność**

Ekran początkowy aplikacji, pozwalający na natychmiastowe podjęcie aktywności, bez konieczności wyboru czegokolwiek z menu. Na ekranie widoczny:

- Licznik pomiaru czasu
- Licznik przebytego dystansu
- Licznik spalonych kalorii
- Przycisk wyboru dyscypliny
- Przycisk "Start"
- Przycisk przenoszący do mapy/trasy
- Przycisk Asystent Głosowy

#### **Asystent Głosowy**

W trakcie trwania treningu użytkownik będzie informowany o osiągniętych postępach – użytkownik nie musi obserwować telefonu.

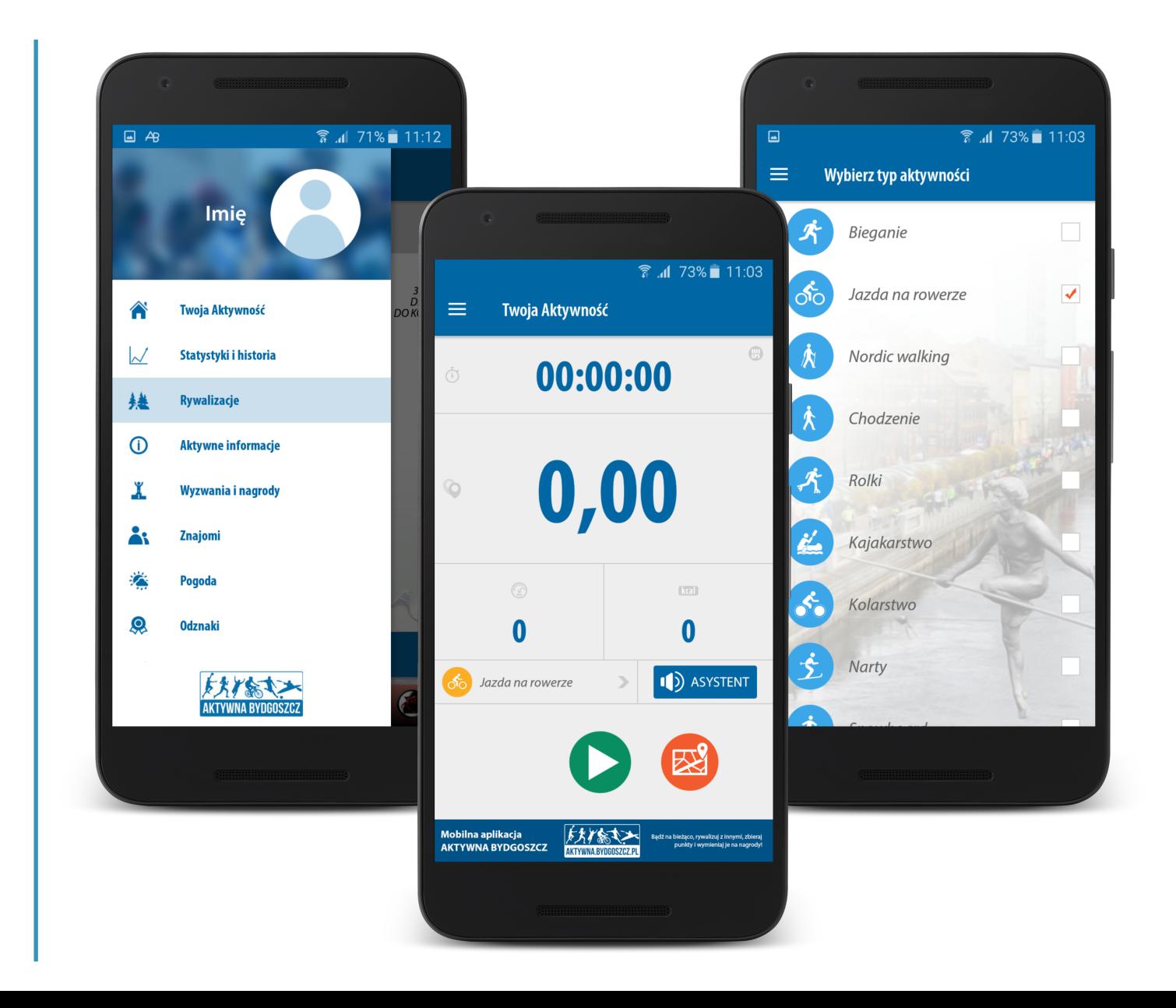

## Dział: Statystyki i Historia / Porównanie Własnych Treningów

*Puchar Rowerowej Stolicy Polski*

#### **Statystyki i Historia**

Wizualizacja łącznych osiągnięć danego użytkownika z podziałem na:

- Łączna liczba aktywności
- Łączny czas aktywności
- Łączny dystans
- Łącznie spalone kalorie

#### **Porównanie Własnych Treningów**

Użytkownik wybiera dwa dowolne treningi, a system dokonuje ich porównania, prezentując:

- Przebyty dystans.
- Czas treningu.
- 3. Tempo.
- 4. Ilość spalonych kalorii.
- 5. Wizualizacja tras treningów.

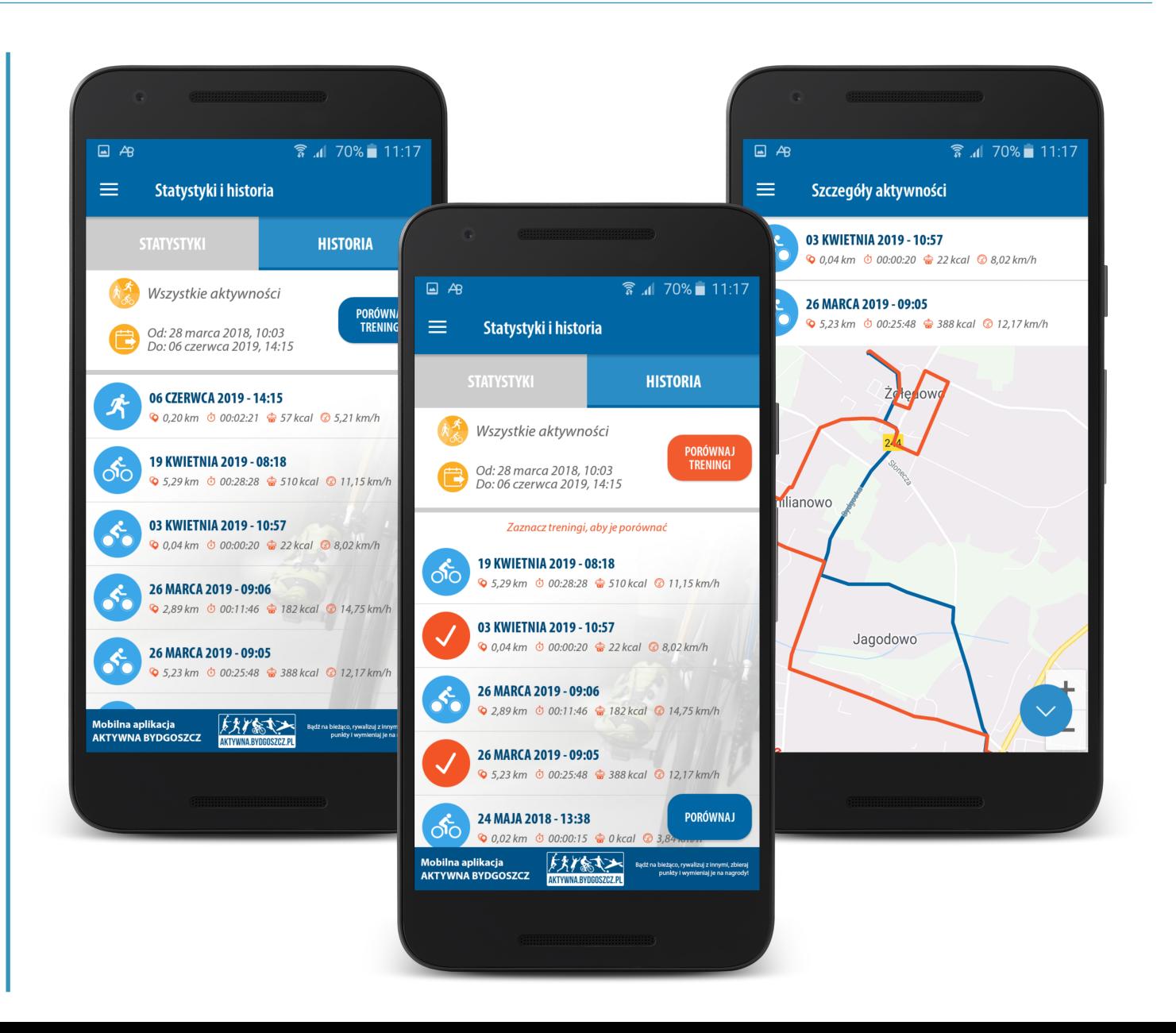

## Dzia ł: Szczegó ły Aktywno ści

#### *Puchar Rowerowej Stolicy Polski*

#### **Szczegó ły Aktywno ści**

Wybieraj ąc szczegó ły aktywno ści zyskujemy dost ęp do precyzyjnych danych:

- 1. Widok trasy, któr ą si ę poruszali śmy.
- 2. Wykresy prezentuj ące:
	- 1. Tempo,
	- 2. Wysokość,
	- 3. Pr ędkość.
- 3. W uk ładzie tabelarycznym, analiza przebytej trasy kilometr po kilometrze.

U żytkownik ma mo żliwość udost ępnienia swoich osi ągnięć na platformach spo łeczno ściowych.

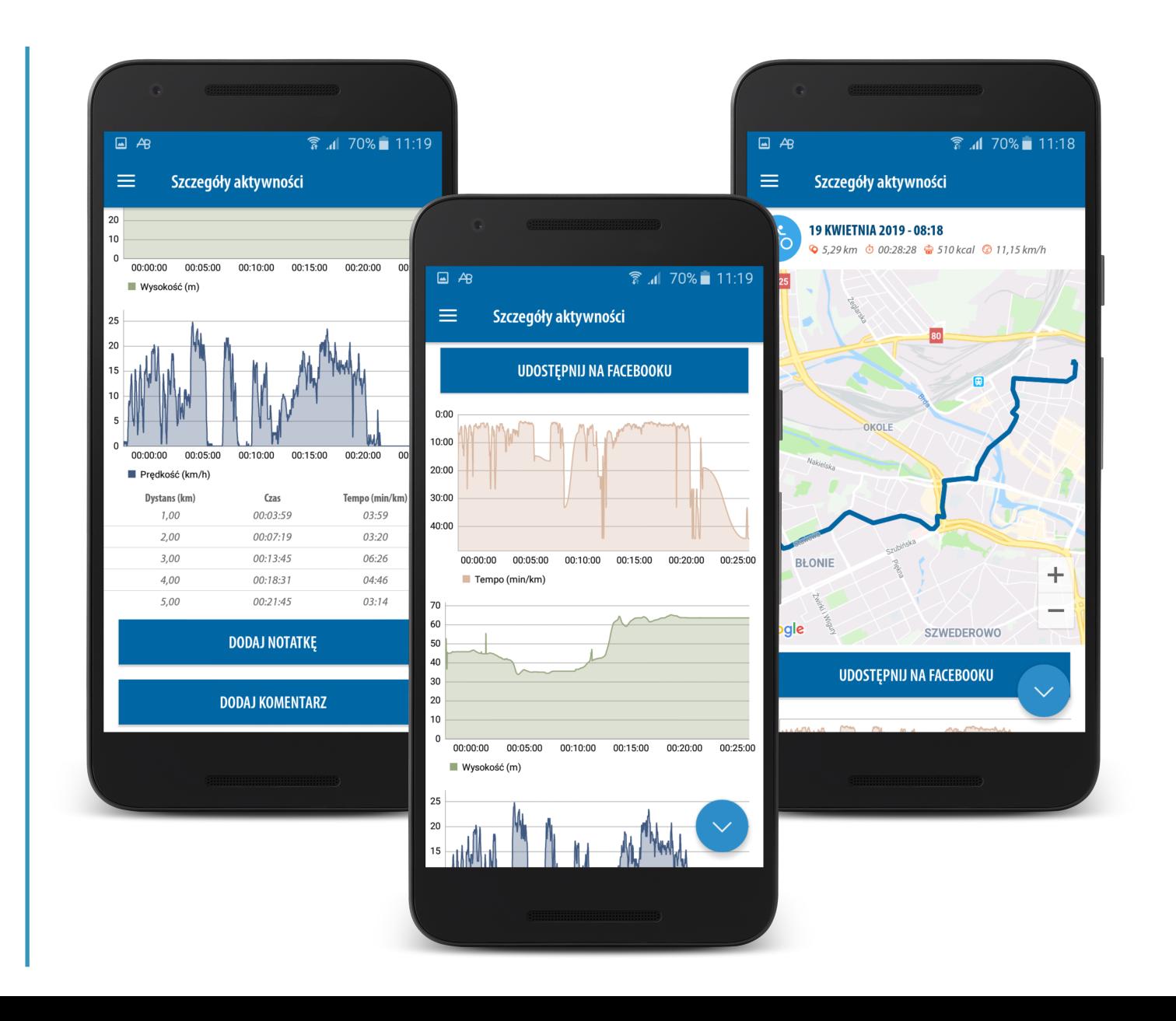

## Dzia ł: Publikacja Treningu

#### *Puchar Rowerowej Stolicy Polski*

#### **Publikacja Treningu**

Aplikacja b ędzie posiada ć rozbudowany zakresu publikowania treningu w mediach spo łeczno ściowych:

- 1. Publikacja treningu wraz z wizualizacj ą trasy.
- 2. Publikacja treningu z informacjami na ł o żonymi na zdj ęcie z biblioteki zdjęć w telefonie.
- 3. Publikacja treningu z informacjami na ł o żonymi na zdj ęcie wykonane aparatem.

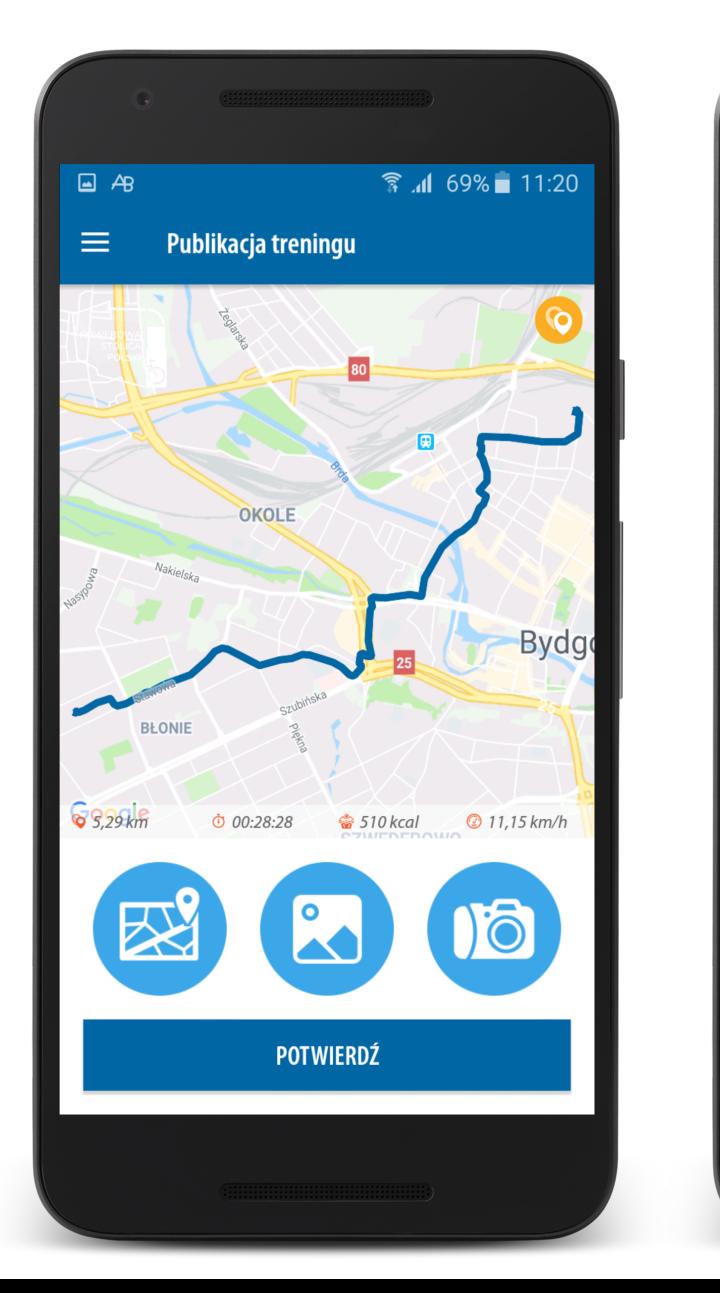

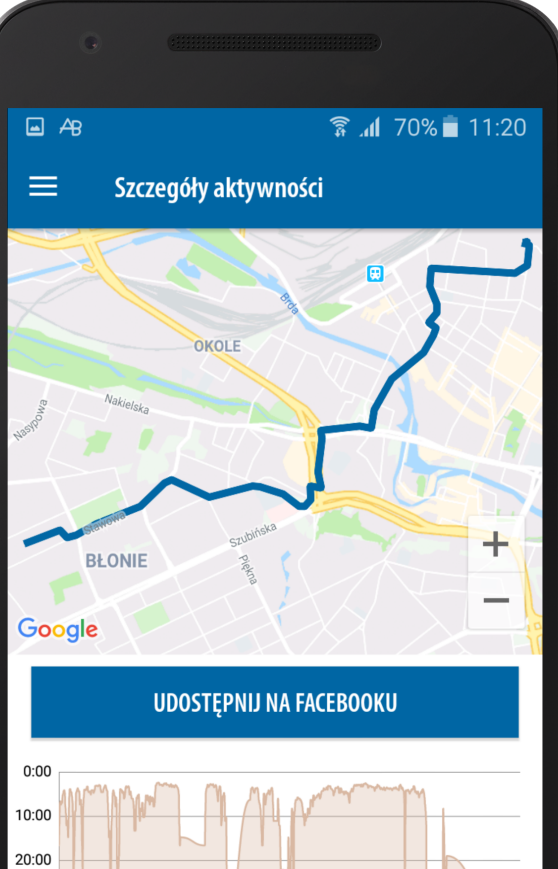

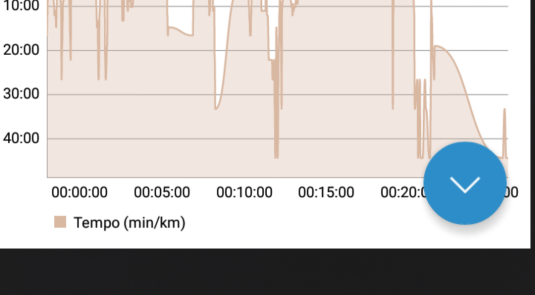

## Dzia ł: Aktywne Informacje

#### *Puchar Rowerowej Stolicy Polski*

#### **Aktywne informacje**

W uk ładzie tabelarycznym prezentowane najnowsze informacje dotycz ące "Aktywnej Bydgoszczy" i Rywalizacji o Puchar Rowerowej Stolicy Polski.

Klikni ęcie odpowiedniego wiersza, przenosi u żytkownika do ekranu zawieraj ącego szczegó łowe/poszerzone informacje dotycz ące danego wydarzenia/og łoszenia.

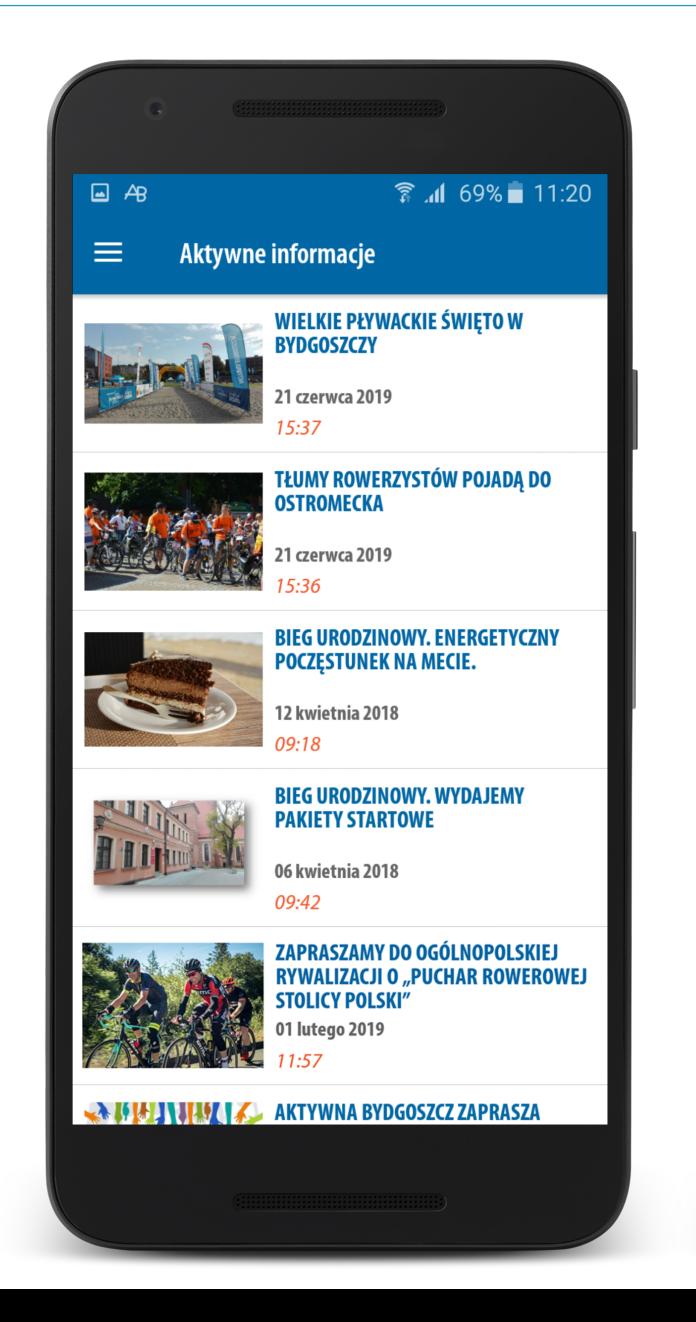

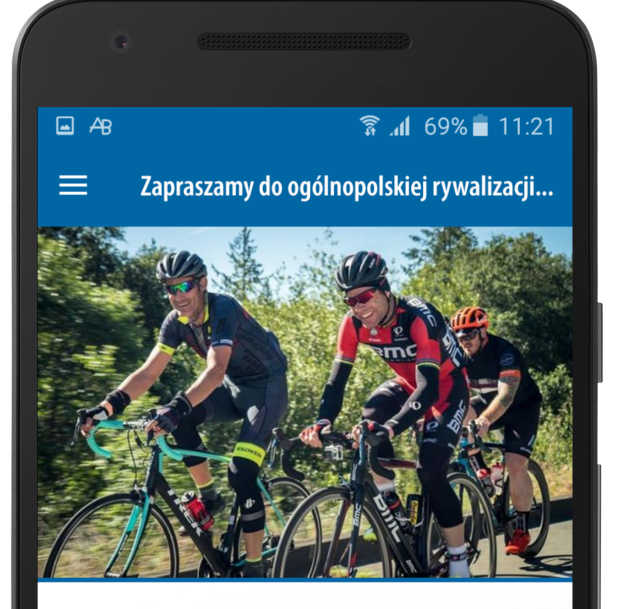

Zapraszamy do ogólnopolskiej rywalizacji o "Puchar Rowerowej Stolicy Polski"

Bydgoszcz korzysta z dobrych rozwiązań innych miast europejskich - wzorem włoskiej Bolonii stworzyliśmy projekt rywalizacji o Puchar Rowerowej Stolicy Polski. Mogą wziąć w niej udział wszyscy amatorzy dwóch kółek. A do samej rywalizacji zaprosiliśmy inne polskie miasta.

Celem projektu jest przede wszystkim propagowanie aktywnego wypoczynku, promocja turystyki rowerowej, promocja jazdy rowerem, jako alternatywnego środka transportu, wdrażanie idei smart city w miastach. Mieszkańcy, jeżdżąc na rowerze w miesiącu rodzinną aktywność z wypoczynkiem na łonie natury.

Raid rozpocznie się w niedziele. 2 czerwca o godz. 10:00 na

## Dział: Wyzwania i Nagrody

#### *Puchar Rowerowej Stolicy Polski*

#### **Wyzwania i Nagrody**

Wyzwania - w zamian za osiągnięcie określonych celów użytkownik otrzymuje punkty.

Nagrody - zebrane punktu, uprawniają użytkownika do otrzymania nagród prezentowanych we wskazanym dziale.

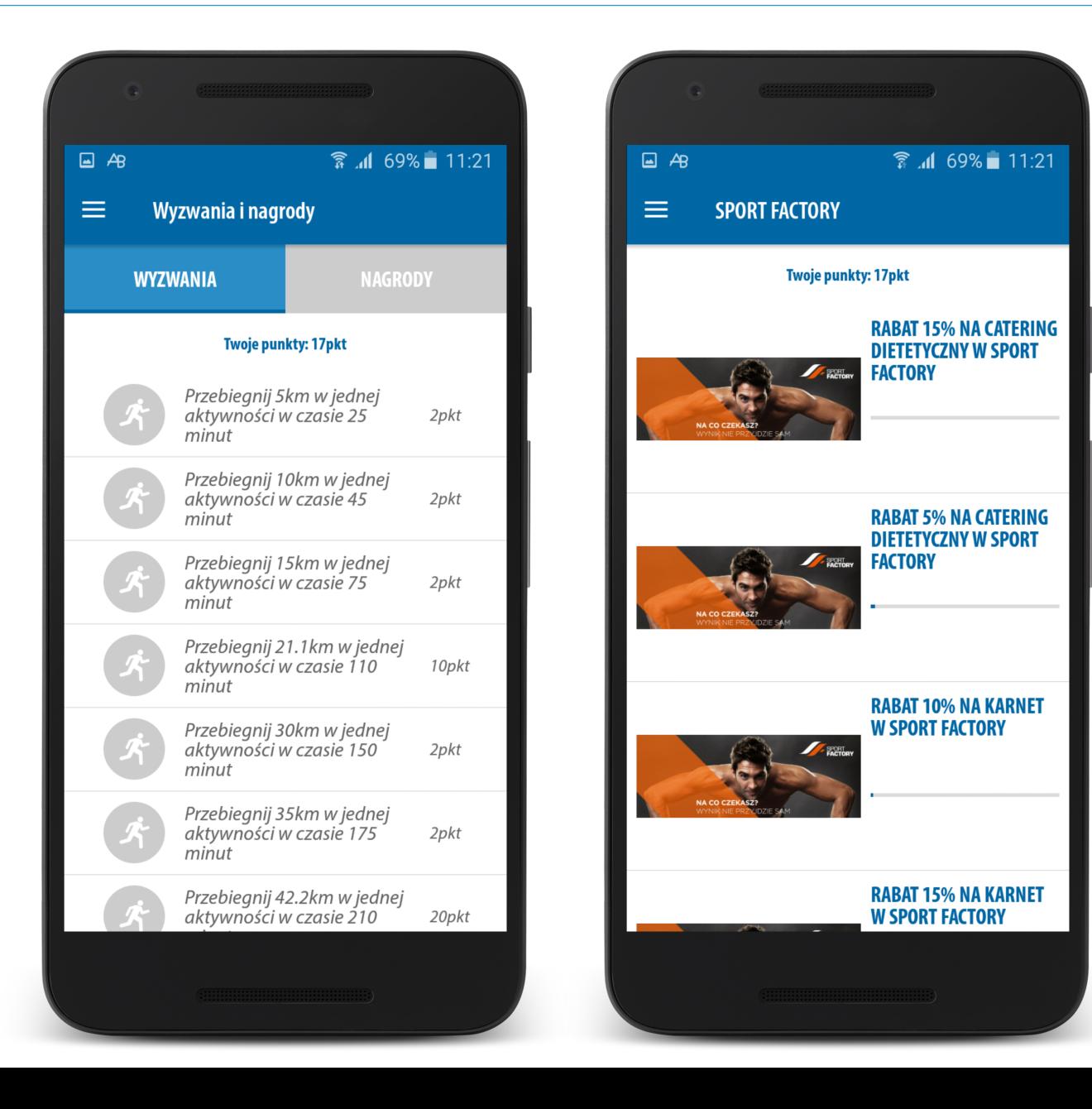

#### *Puchar Rowerowej Stolicy Polski*

### Dzia ł: Znajomi

#### **Znajomi**

Zadaniem dzia łu jest budowanie relacji mi ędzy u żytkownikami, tworzenie wewn ętrznej spo łeczno ści zach ęcaj ącej do cz ęstszego korzystania z aplikacji.

Podstawowe funkcje dzia łu to:

- 1. Wyszukiwanie znajomych.
- 2. Wysy łanie zaprosze ń.
- 3. Akceptowanie zaprosze ń.

U żytkownik b ędzie mia ł mo żliwość samodzielnego wyszukiwania znajomych po adresie e-mail, loginie oraz imieniu i nazwisku. Dodatkowo system b ędzie sugerowa ł/poleca ł znajomych uwzgl ędniaj ąc powi ązania w mediach spo łeczno ściowych, zbli żon ą lokalizacj ę treningów oraz rodzaje treningów.

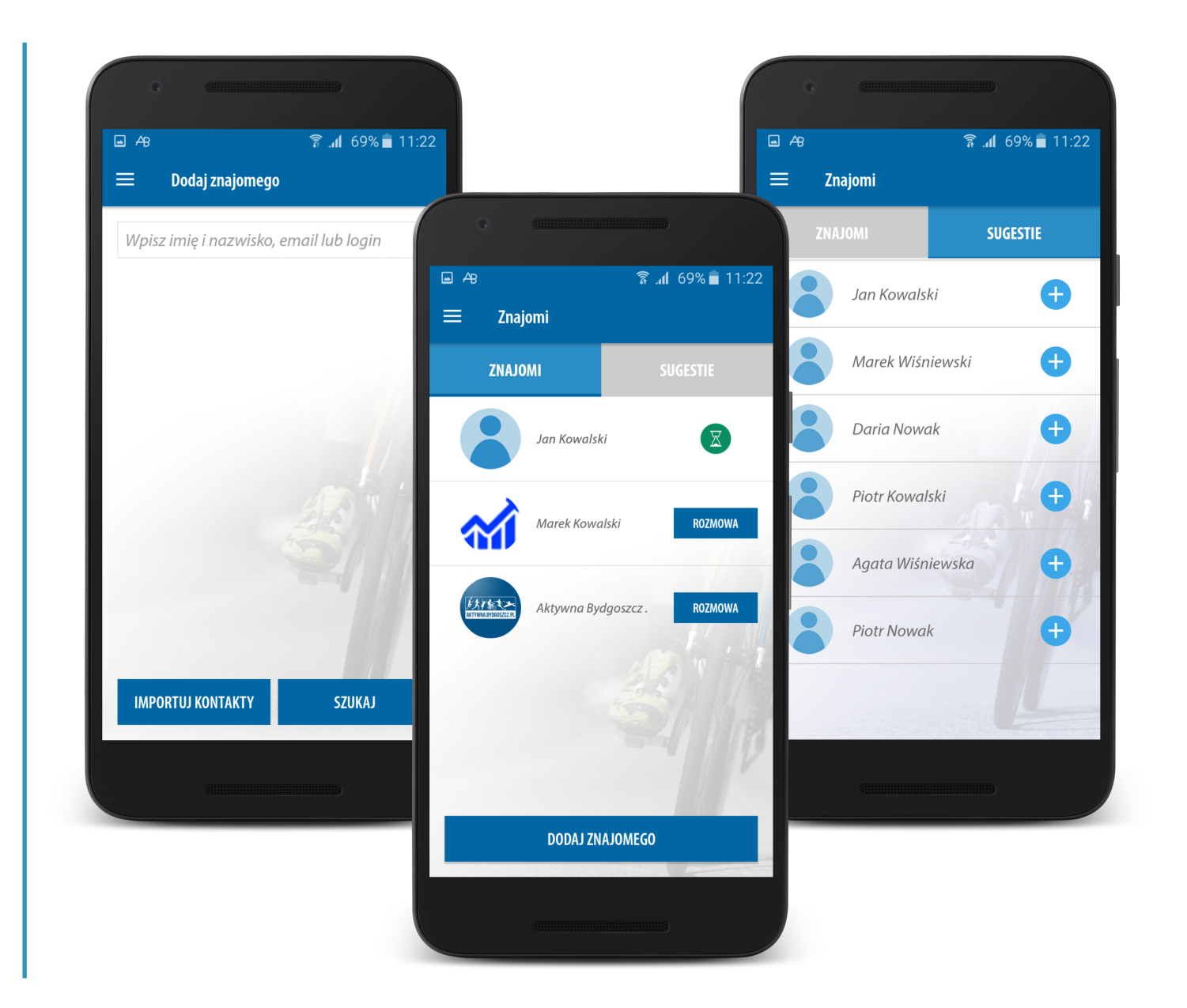

#### *Puchar Rowerowej Stolicy Polski*

## Dzia ł: Znajomi

### **Znajomi**

Osoby b ę d ące znajomymi, zyskaj ą mo żliwość:

- 1. Podgl ądu treningów znajomej osoby.
- 2. Wgl ąd w szczegó ły wybranego treningu.
- 3. Mo żliwość skomentowania treningu znajomego.

Dodatkowo zaprzyja źnione osoby maj ą mo żliwość prowadzenie konwersacji, wykorzystuj ąc wewn ętrzny komunikator oraz zapraszania si ę do wspólnego treningu.

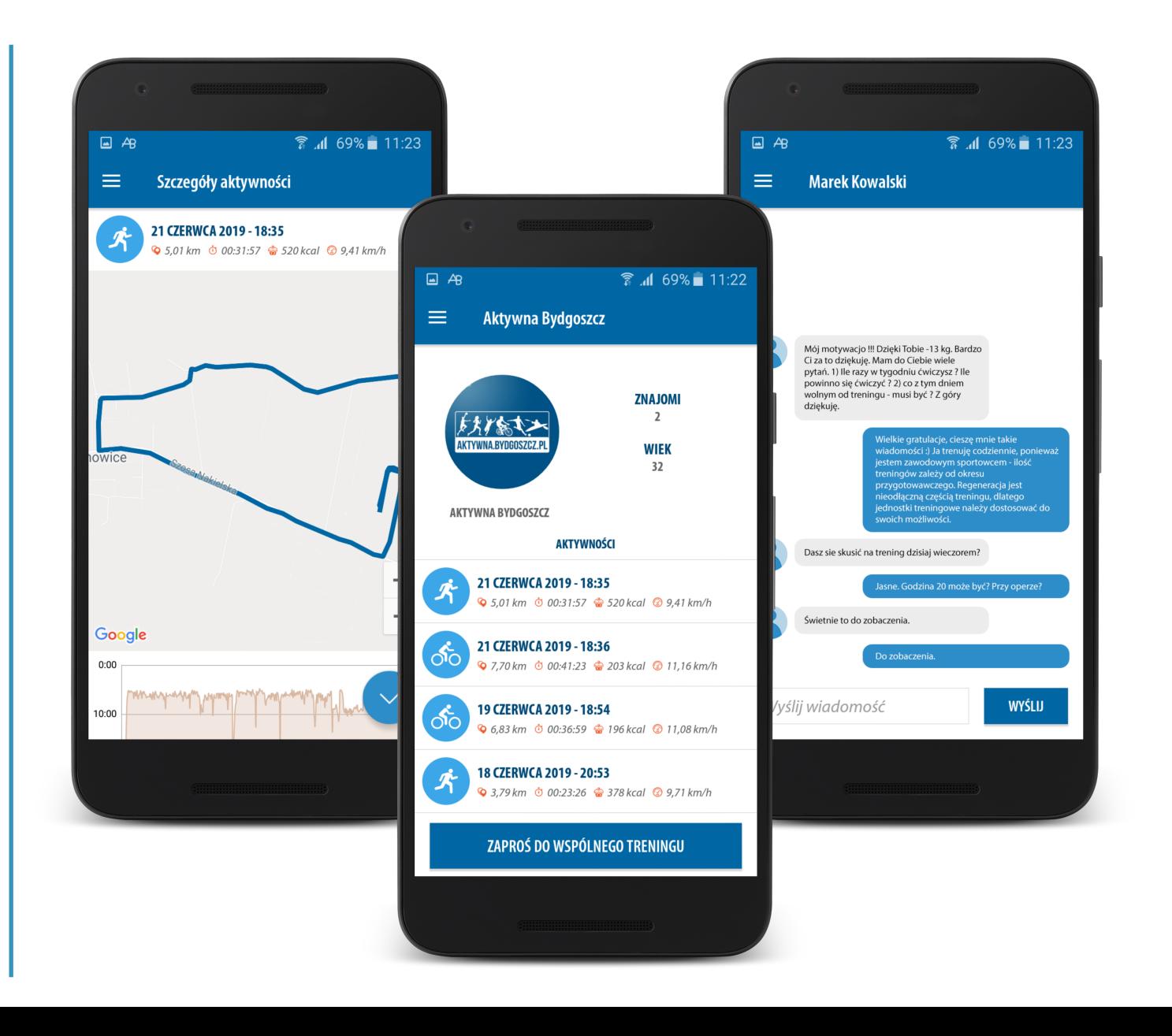

#### **Odznaki**

Graficzne symbole przyznawane za osiągnięcia: przebiegnięcie półmaratonu, udział w grze miejskiej, rywalizacje, regularność treningów.

#### **Rekordy**

W dziale tym będziemy prezentować indywidualne rekordy użytkownika we wszystkich mierzonych zakresach, ze wskazaniem dnia i treningu, kiedy rekord został osiągnięty.

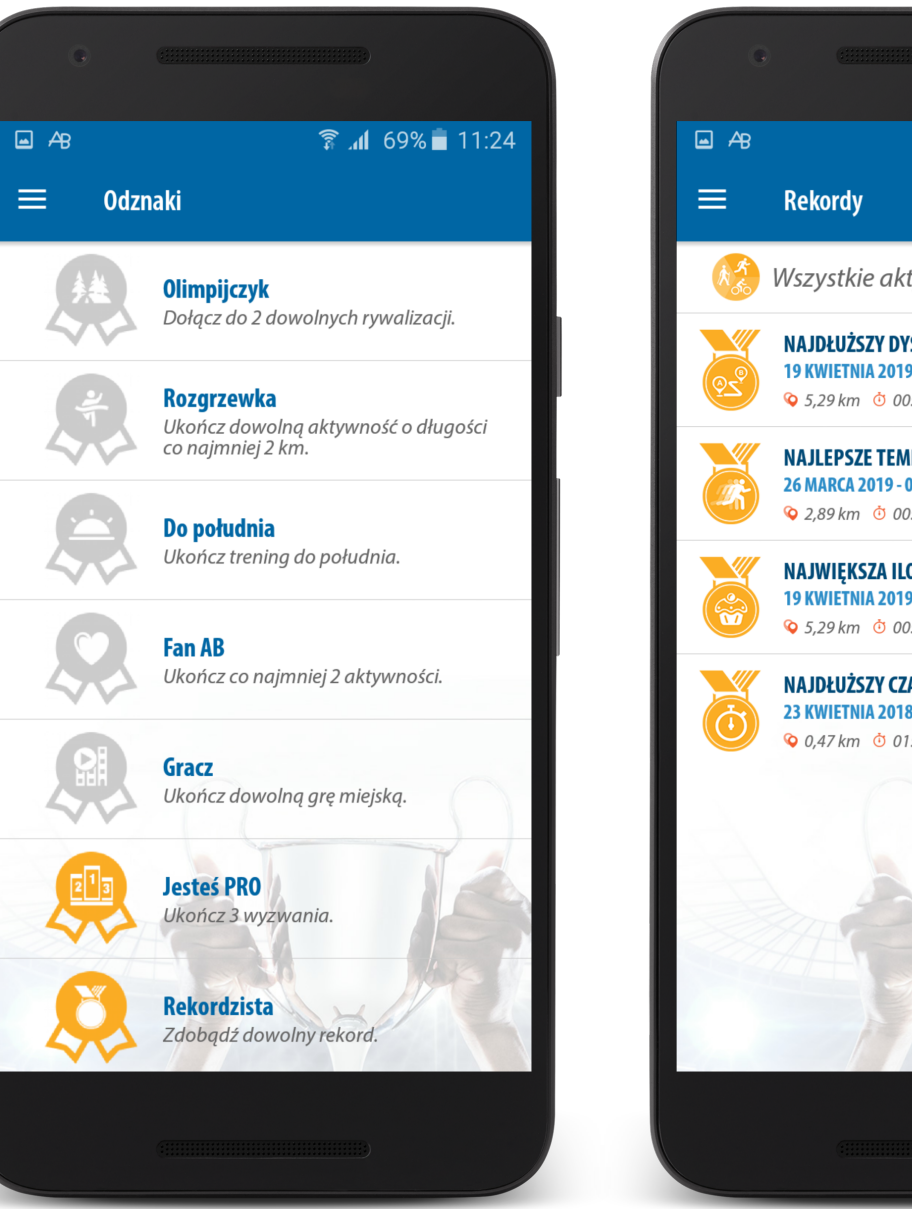

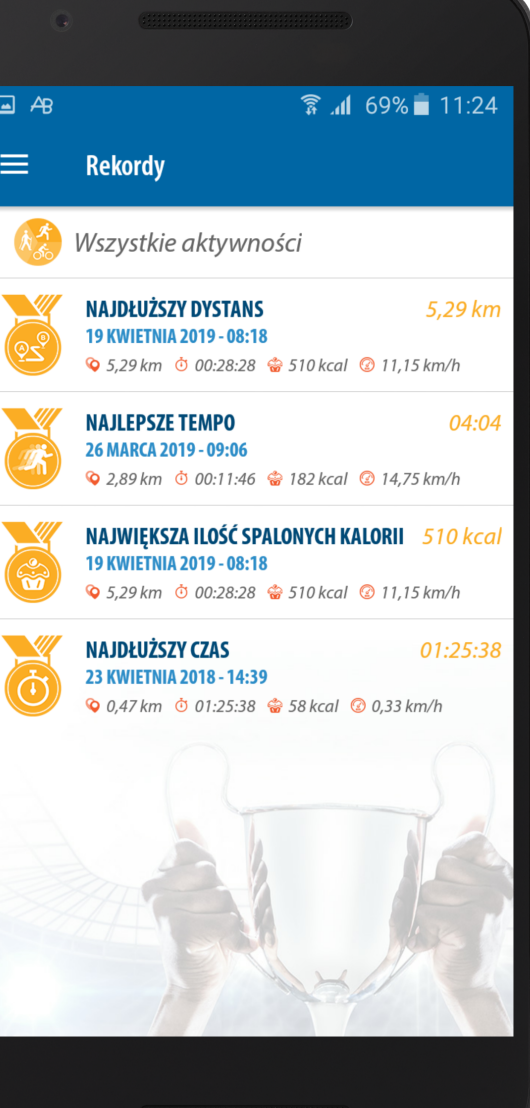

#### *Puchar Rowerowej Stolicy Polski*

### Dzia ł: Cele

#### **Cele - Moje**

Zadaniem dzia łu jest danie u żytkownikowi mo żliwo ści wyznaczania w łasnych celów, kroków milowych systematyzuj ących rozwój aktywno ści sportowej.

Podstawowe funkcje dzia łu to:

- 1. Dodawanie celu.
- 2. Okre ślanie aktywno ści.
- 3. Tworzenie multicelów, czyli celów z opcj ą wyboru kilku aktywno ści.

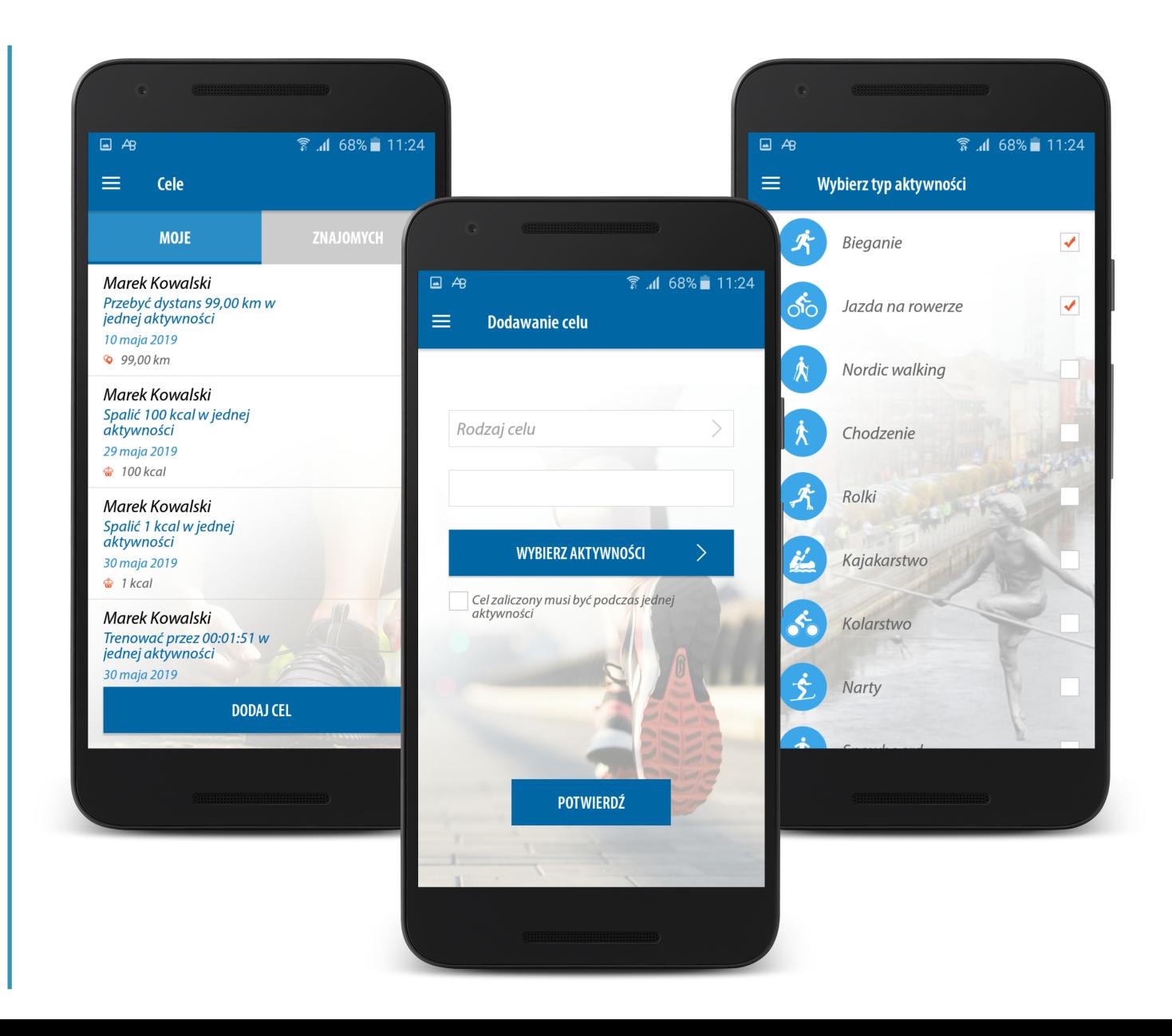

#### *Puchar Rowerowej Stolicy Polski*

### Dzia ł: Cele

#### **Cele - Znajomych**

Dodatkowe funkcje zwi ększaj ące atrakcyjność dzia łu oraz pozwalaj ące na budowanie relacji spo łeczno ściowych to:

- 1. Mo żliwość podgl ądu celów wyznaczonych sobie przez znajomych.
- 2. Je żeli cele znajomych s ą to żsame z naszymi, mo żliwość porównania stopnia zrealizowanego celu.
- 3. Dodawanie wyznaczonych celów do kalendarza Google i iCloud Calendar.
- 4. Publikacja wyznaczonych celów na Facebooku.
- 5. Zamiana celu na rywalizacj ę i zaproszenie znajomych do wspólnego realizowania treningów/celów.

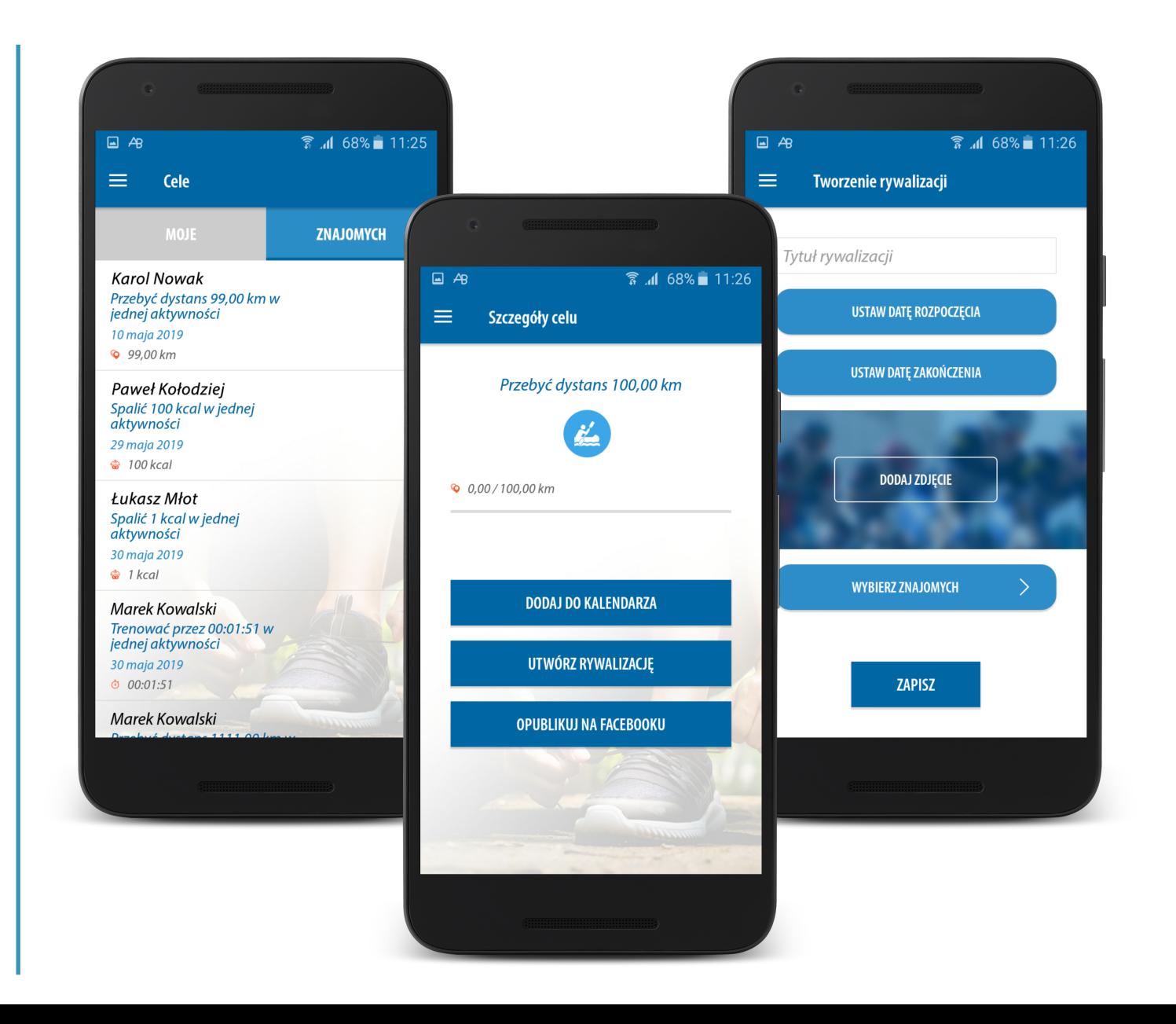

### Dział: Centrum Powiadomień

#### *Puchar Rowerowej Stolicy Polski*

#### **Centrum Powiadomień**

System pozwala na wysyłanie dedykowanych (skierowanych do określonej grupy) i ogólnych (skierowanych do wszystkich) informacji. Informacja przychodzi w postaci "Push Notification".

Dodatkowo, każda nowa i nieodczytana wiadomość jest sygnalizowana na ikonie aplikacji oraz wewnątrz aplikacji w dziale menu przy centrum powiadomień.

Skuteczna forma komunikacji z mieszkańcami.

#### $\Box$   $\land$  $\hat{\mathbb{Z}}$  d 68% 11:27 ≡ Powiadomienia ≡ 13 czerwca 2019 10:28 Nowa wiadomość od: Aktywna Bydgoszcz. 13 czerwca 2019 10:26 Masz nowe zaproszenie do grona znajomych 07 czerwca 2018 10:47 **Bydgoska Strefa Kibica** 17 maia 2018 13:29 **Bieg Urodzinowy - ANKIETA** 17 maia 2018 10:16 **The Unreal VR** 10 maia 2018 12:36 Aktualizacja Aplikacji 09 maja 2018 11:11 CB 163 - nowy partner w ramach aplikacji Aktywna **Bydgoszcz**

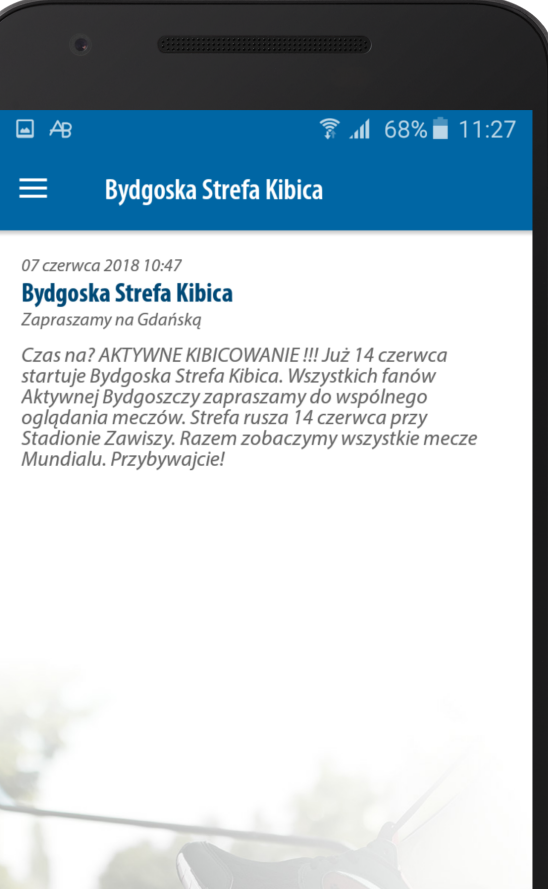

#### **Pogoda**

Wewn ętrzna informacja o panuj ących i zapowiadanych warunkach pogodowych.

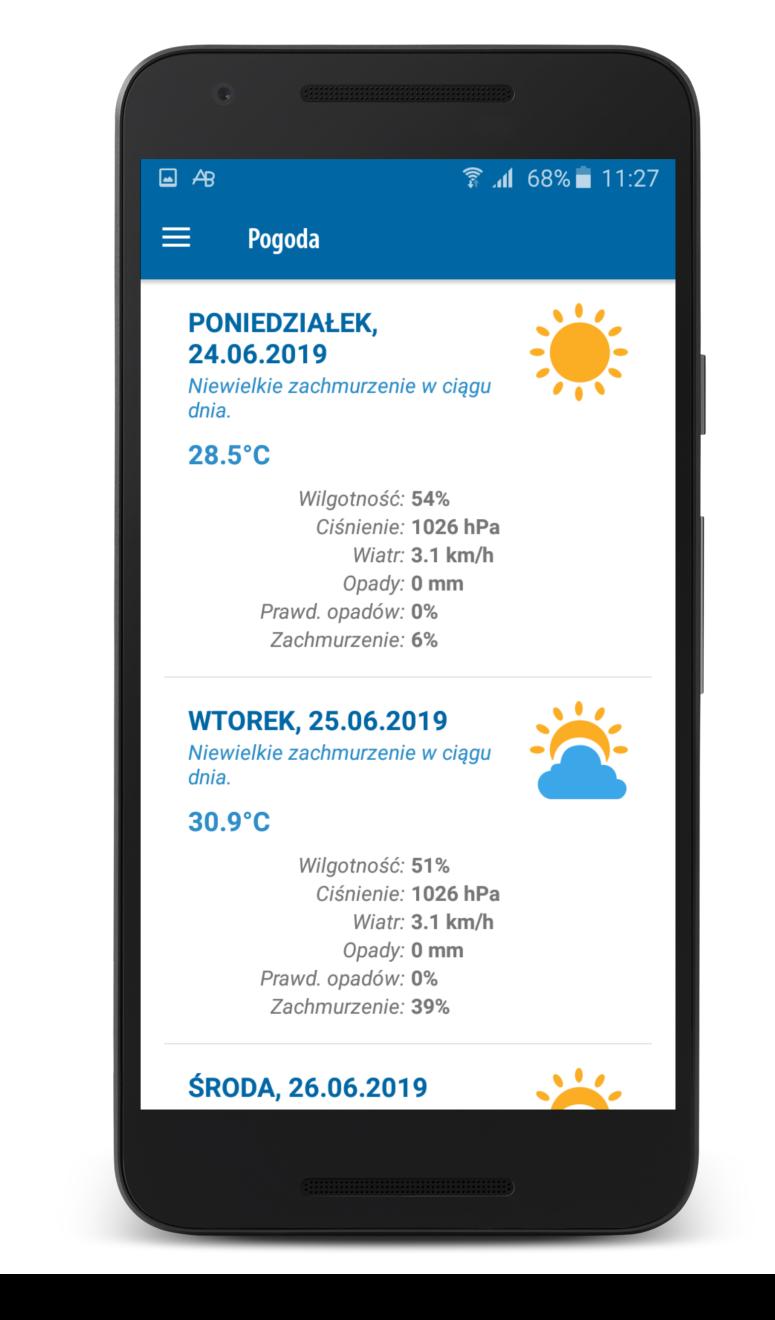

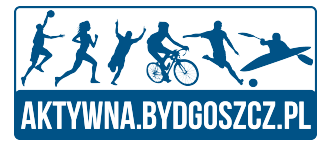

## Panel Desktopowy

- Czyli co otrzymuje Użytkownik na stronie www

## Panel Użytkownika - Strona WWW *Puchar Rowerowej Stolicy Polski*

**Strona WWW - Panel Użytkownika**  Wszyscy użytkownicy otrzymają dostęp do panelu na stronie www.

Jest to odzwierciedlenie aplikacji w formie komputerowej.

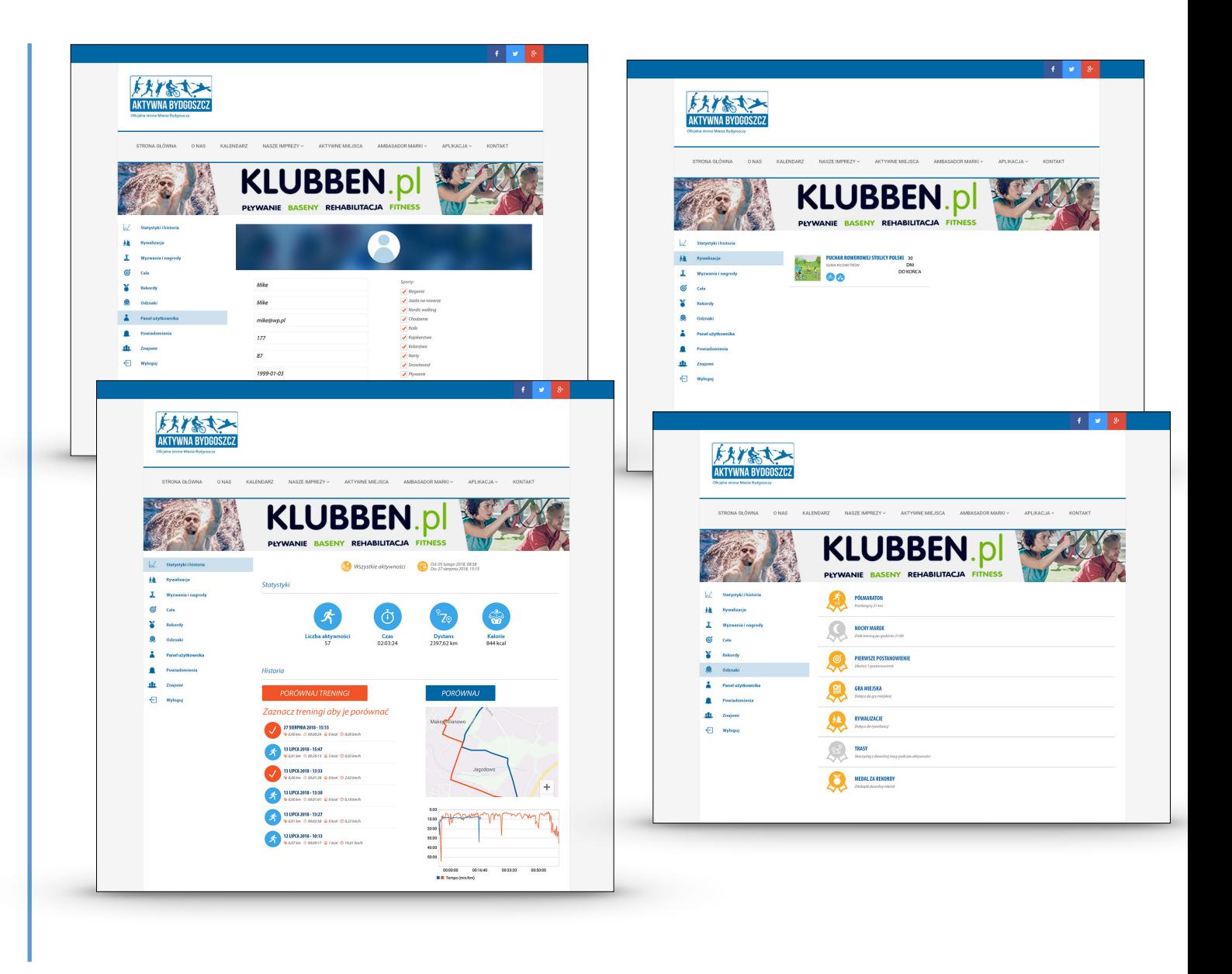

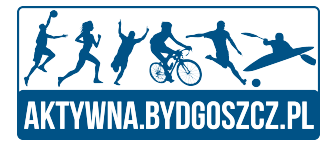

## Panel Miasta Uczestnika

- Jako nasi partnerzy otrzymacie dostęp do panelu administracyjnego ze szczegółowymi danymi dotyczącymi Waszych użytkowników biorących udział w Rywalizacji wraz z możliwością komunikacji z nimi.

## Panel Miasta Uczestnika

#### *Puchar Rowerowej Stolicy Polski*

#### **Rywalizacie** Aktywności Użytkownicy/Powiadomienia Panel **PANEL RYWALIZACJI** (STATYSTYKI) 2019-09-30 2019-09-01 **PUCHAR ROWEROWEJ STOLICY POLSKI** Grupy **Sporty UM Bydgoszcz** Pesa -9,7% ZS nr 9 4.6% BTW -1,7% MCK -1,3% 0% 20% 40% 60% 80% Płeć Wiek 1881 8011 11306 4501 4301 Kobiety - 13755 Mężczyźni - 16245 54,15% 45,85%

#### **Panel: Rywalizacja – Statystyki**

Panel podsumowujący wyniki Rywalizacji o Puchar Rowerowej Stolicy Polski.

- Wykres 1 (górny lewy) wskazuje zaangażowanie poszczególnych grup reprezentujących Wasze Miasto.
- Wykres 2 (górny prawy) ilościowe zaangażowanie uczestników Rywalizacji z podziałem na dyscyplinę.
- Wykres 3 (dolny lewy) procentowe
- zaangażowanie Waszych uczestników z podziałem na płeć.
- Wykres 4 (dolny prawy) procentowe zaangażowanie Waszych uczestników z podziałem na grupy wiekowe.

#### **Mapa Aktywności Użytkowników**

Panel prezentujący aktywność użytkowników w określonych rejonach Waszego miasta. Mapa ogólna oraz wyróżnione dzielnice.

Możliwość filtrowania dyscypliny oraz przedziału czasowego.

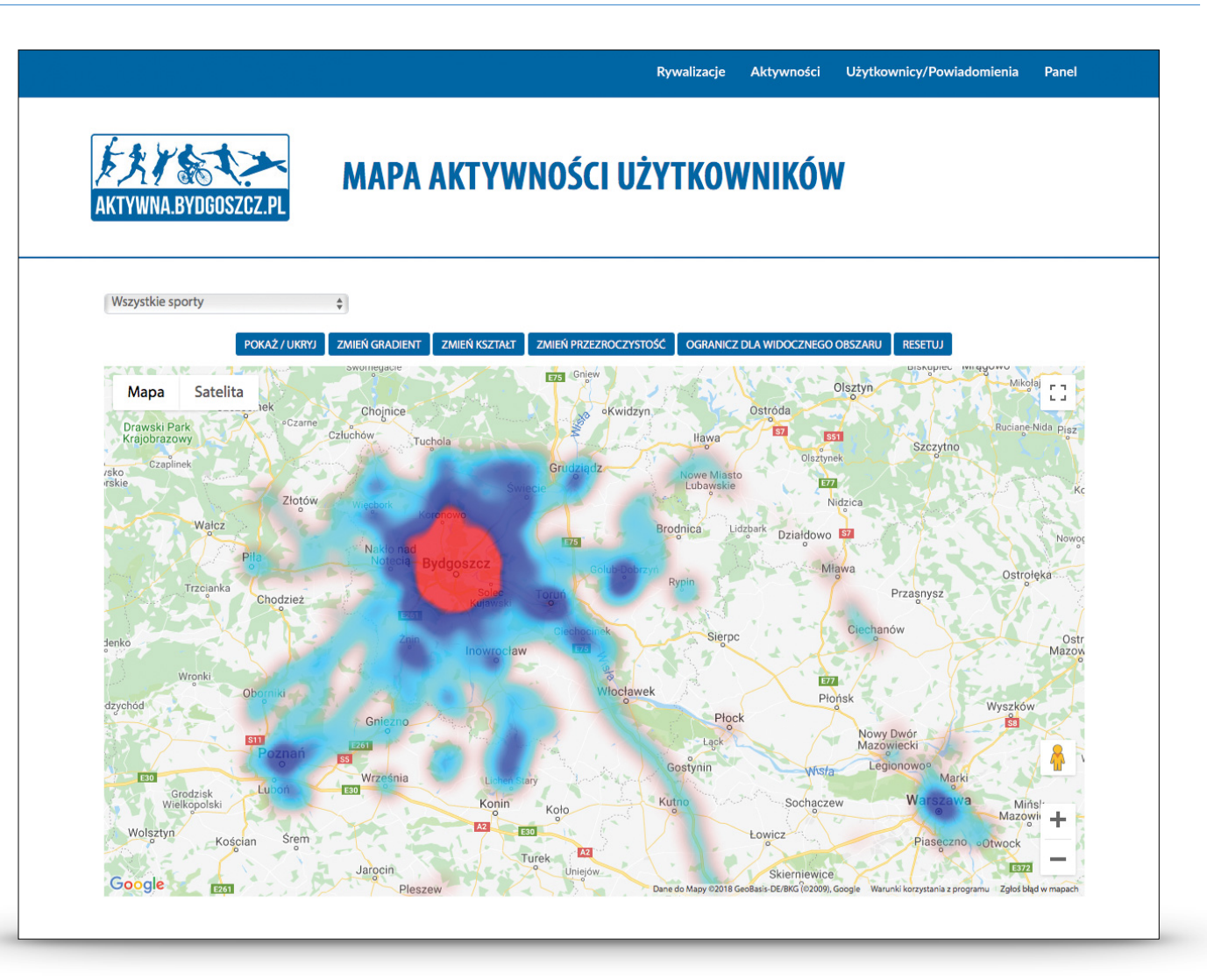

#### **Mapa Aktywności Użytkowników**

Kliknięcie na określony region, spowoduje przeniesienie do szczegółowej mapy, prezentującej dokładnie w których miejscach (ze wskazaniem dróg) oraz z jakim natężeniem odbywa się ruch.

Możliwość filtrowania dyscypliny oraz przedziału czasowego.

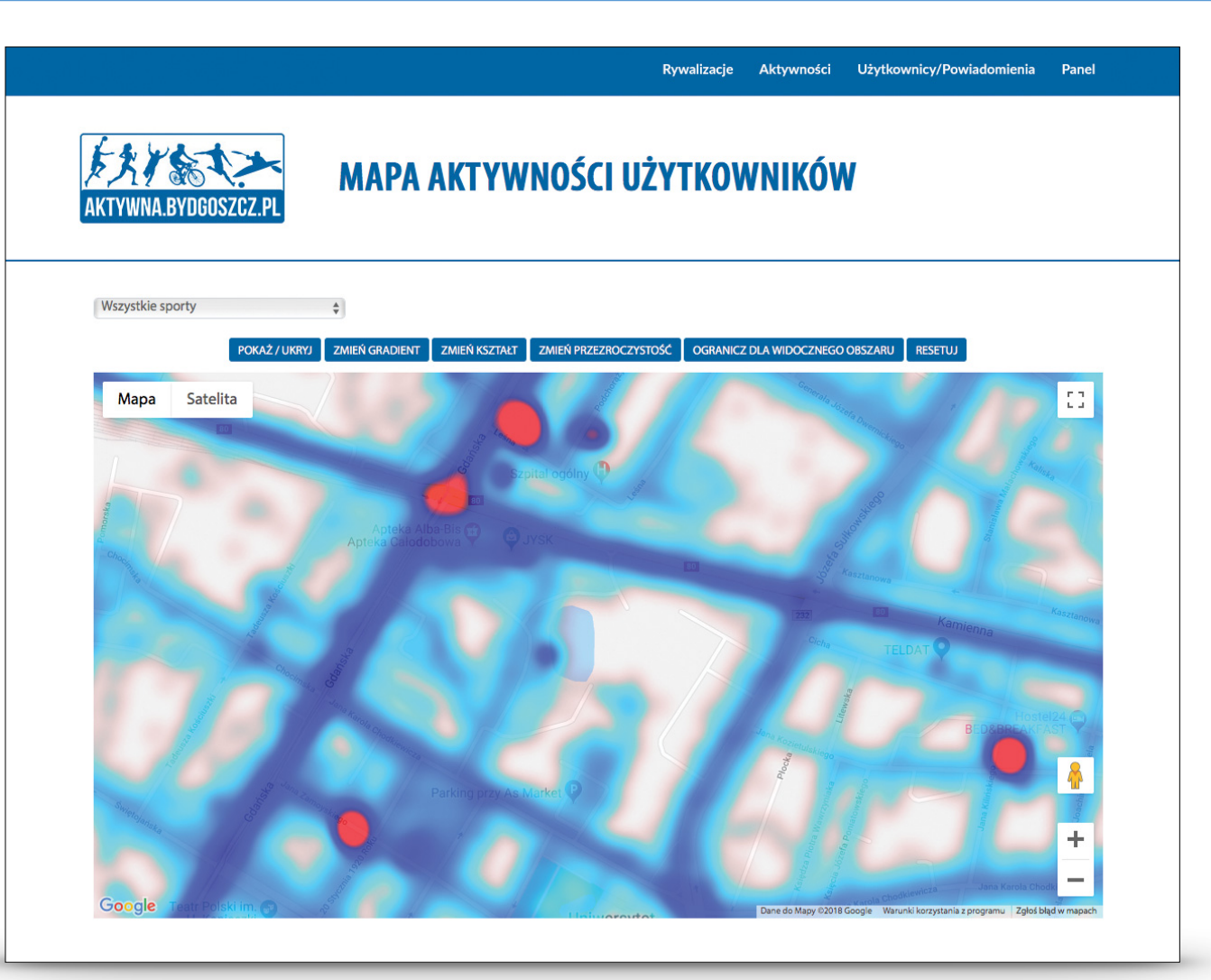

#### **Użytkownicy/Powiadomienia**

System pozwala na wysyłanie dedykowanych (skierowanych do określonej grupy) i ogólnych (skierowanych do wszystkich) informacji. Informacja przychodzi do użytkownika w postaci "Push Notification".

Każda nowa i nieodczytana wiadomość jest sygnalizowana na ikonie aplikacji oraz wewnątrz niej w dziale menu przy centrum powiadomień.

Skuteczna forma komunikacji z mieszkańcami.

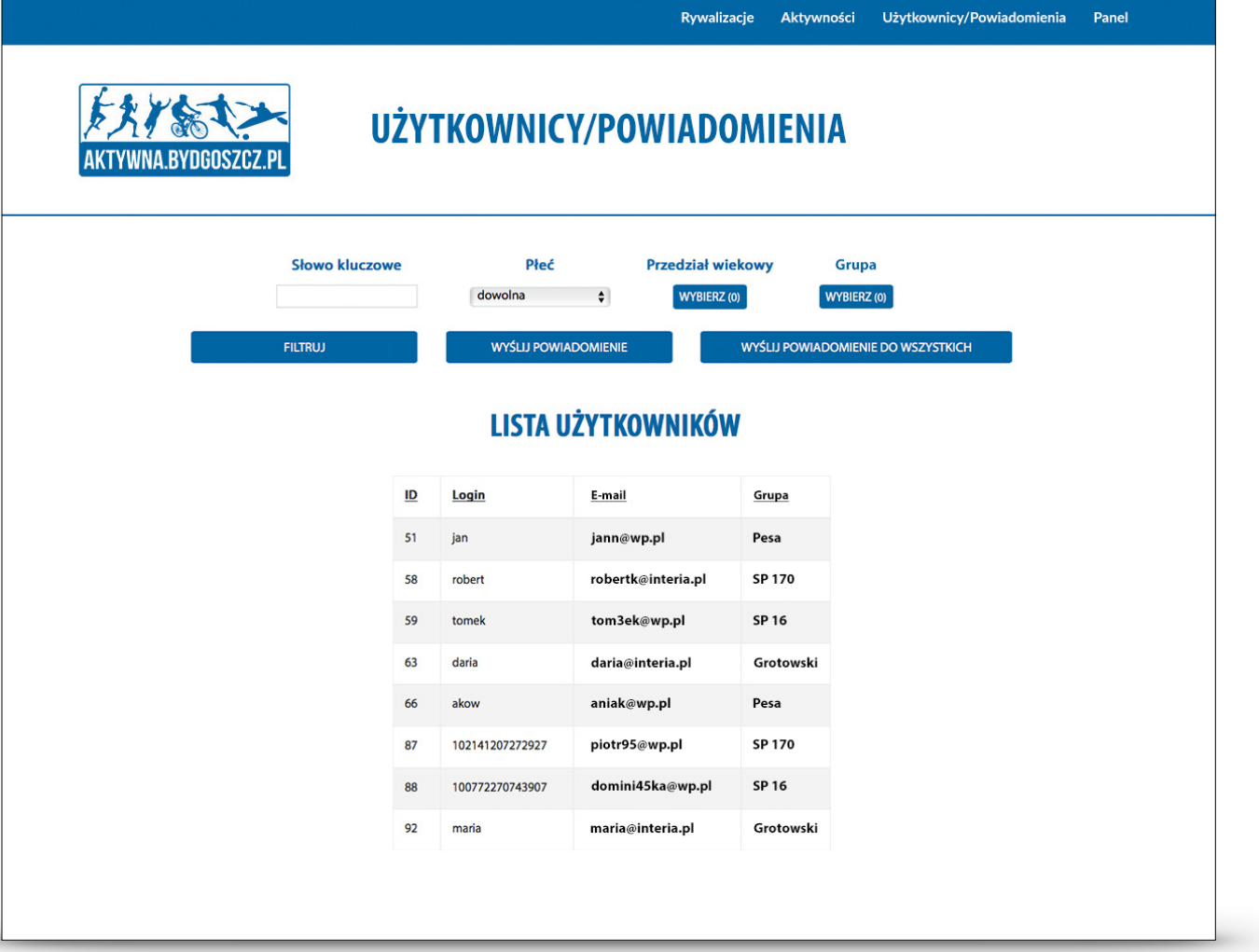

![](_page_30_Picture_0.jpeg)

## Strona WWW

- Zakładka poświęcona Rowerowej Stolicy Polski.

#### **Rowerowa Stolica Polski**

Na czas Rywalizacji zostanie uruchomiona zakładka poświęcona Rowerowej Stolicy Polski. Przedstawione zostaną tam wszystkie miasta uczestniczące w rywalizacji oraz m.in idea zawodów, regulamin.

![](_page_31_Picture_4.jpeg)

![](_page_32_Picture_0.jpeg)

## Aplikacja Android

 do pobrania z:

[http://rosmedia.com.pl/Aktywna/Aktywna\\_Bydgoszcz\\_2019.apk](https://l.messenger.com/l.php?u=http%3A%2F%2Frosmedia.com.pl%2FAktywna%2FAktywna_Bydgoszcz_2019.apk&h=AT3YHUtbKkpUuaQHlMLRLSw3qsS-afur78yN02xHC6cJZj_TGhmJnSkI38VMnRE_fMEFKorttB_K0Oel9MkxylzYeAUjFvkuLPaEZrLOFK10B92eE6jz7jPaAHRQe23OTYP5RjS2c_I)

## Aplikacja iOS

 zapraszam do siebie

![](_page_33_Picture_0.jpeg)